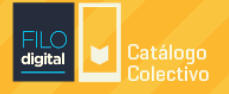

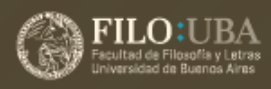

# **¿CÓMO FUNCIONA LA PLATAFORMA e-LIBRO?**

# Portal de inicio

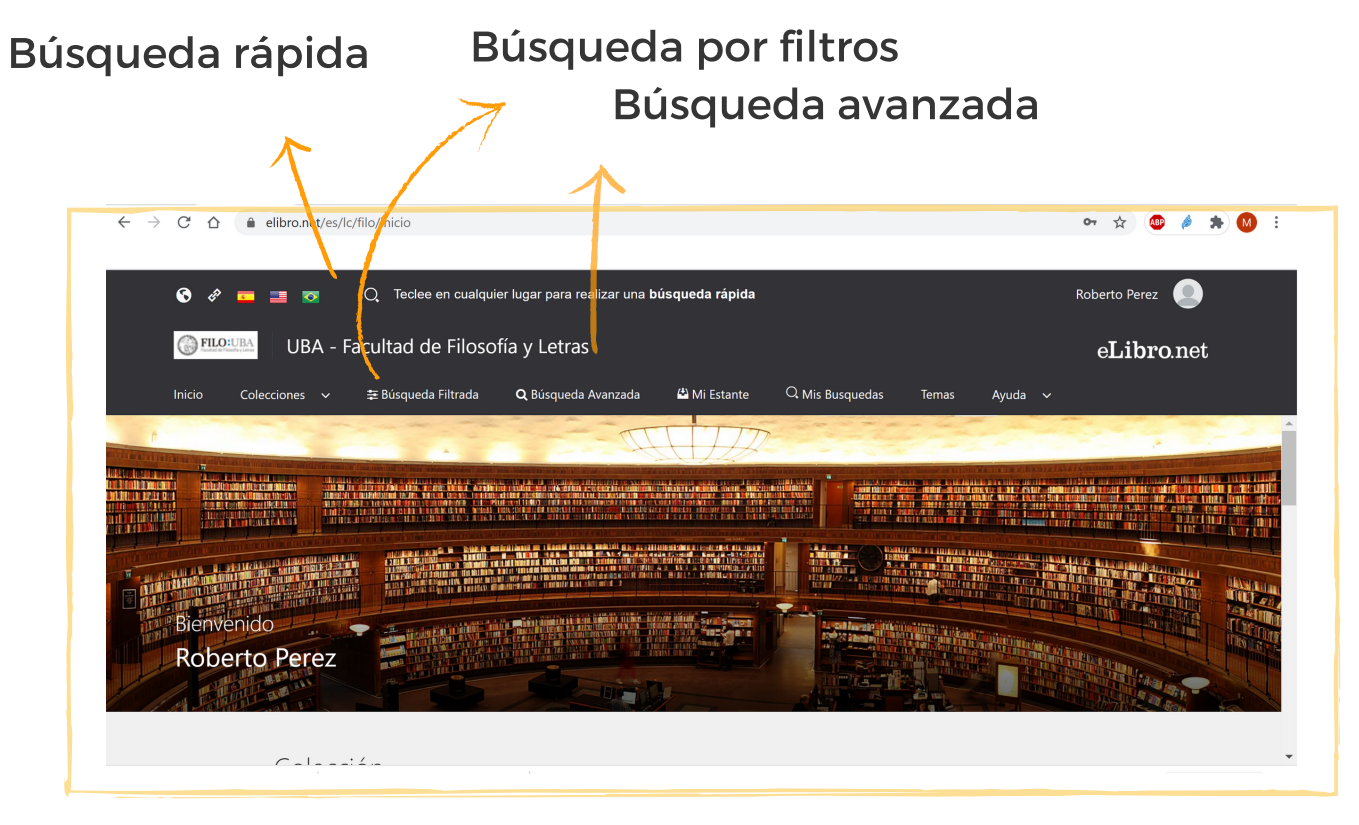

- Búsqueda rápida: Se puede buscar cualquier palabra que contenga el título, autor, tema, etc.
- Búsqueda por filtro: En esta sección es posible seleccionar el material por tipo de documento (libro, informe, tesis, revista, etc.); Idioma; Año de publicación; Materia; Editorial; Autor y Tema.
- Búsqueda avanzada: La búsqueda avanzada permite aplicar diversos filtros y combinarlos con otros campos. Las búsquedas avanzadas se pueden guardar para acceder a ellas más tarde desde el botón "Mis búsquedas"

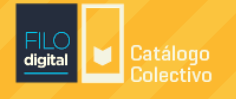

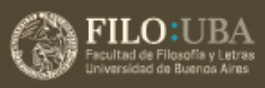

### Búsqueda y acceso al documento

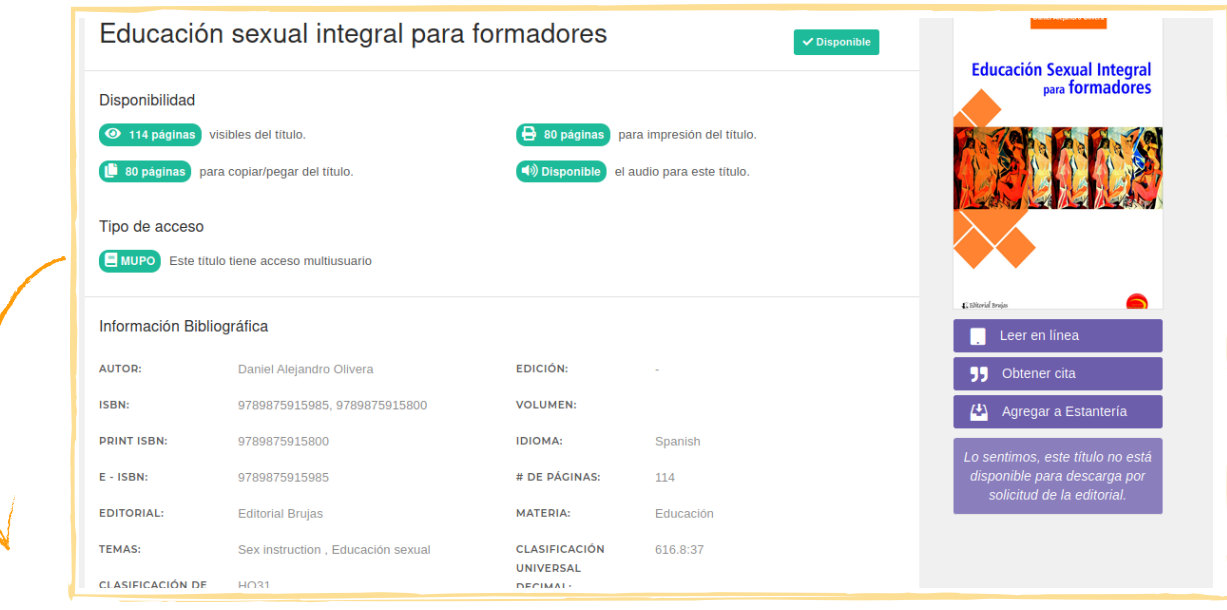

#### Detalle del documento

En el detalle se informa la disponibilidad, la cantidad de páginas a las que se tiene acceso y la cantidad de páginas que dispone para copiar, pegar e imprimir. También indica si el documento cuenta con opción de audio. Estas características dependen de los permisos editoriales de cada documento.

Los documentos que tienen la etiqueta "mupo" son de acceso multiusuario es decir que puede haber varios usuarios consultando el mismo libro de forma simultánea.

#### Ficha

Se muestra la portada y debajo de ella las opciones de lectura. Dependiendo de los permisos editoriales los documentos se podrán descargar o leer en línea.

Además cuenta con la opción de "Obtener Cita" que permite visualizar las cita bibliográfica en diversos formatos (APA, Chicago, Harvard, etc).

La opción "Agregar a estantería" permite guardar los libros consultados.

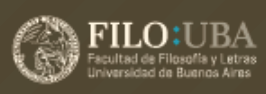

## Vista del documento

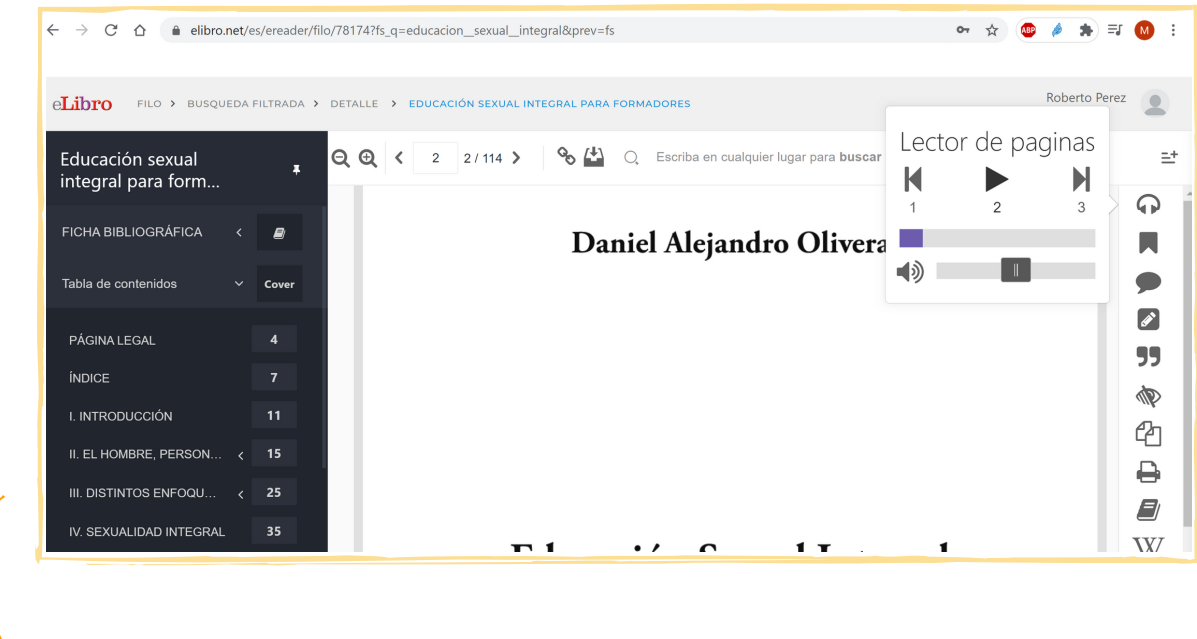

#### Panel derecho

En la sección "Ficha bibliográfica" se despliegan todas los datos del documento (título, autor, ISBN, etc.), también se encuentran los botones de "Agregar a estantería" y "Referencia bibliográfica". En este panel también se encuentra la tabla de contenidos del

documento.

#### Panel izquierdo

Este panel muestra todas las opciones que tiene el lector en línea de e-Libro. Las más importantes son:

- Escuchar audio: narrador automático del documento.
- Notas, subrayado: agregar notas y subrayado al documento.
- Diccionario y Wikipedia: Se pueden realizar búsquedas sombreando la palabra y clickeando en los botones laterales.
- Traducir: traductor en línea.
- Biografía: busca personajes destacados en una enciclopedia biográfica en línea.